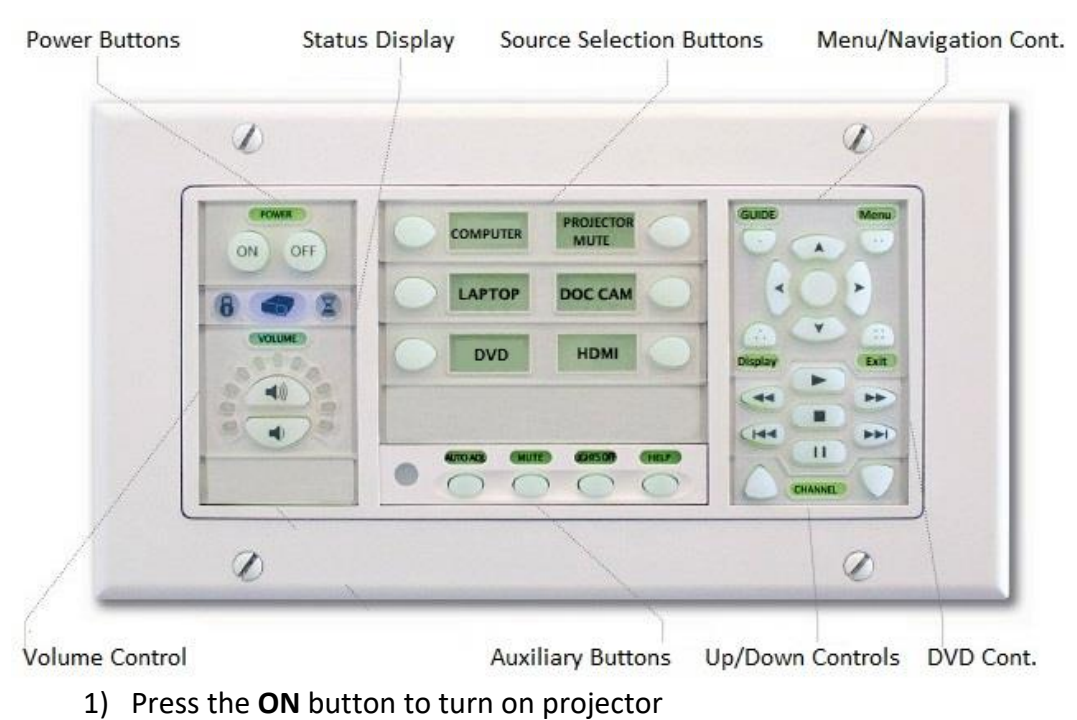

- 2) Select the source (e.g. computer, laptop, HDMI, etc.)
- 3) Check that monitor is **ON** (look for LED indicator)
- 4) Turn **ON** equipment (e.g. computer, document camera, etc.)
- 5) Press the **OFF** button to turn off projector when done

For assistance, contact the Helpdesk at **x6411** or email **Helpdesk@sjeccd.edu**